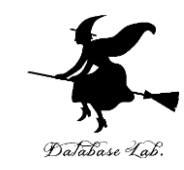

1

# pf-6. 条件分岐,ステップ実行

#### (Python 入門)

#### URL: <https://www.kkaneko.jp/pro/pf/index.html>

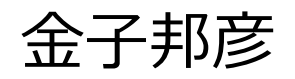

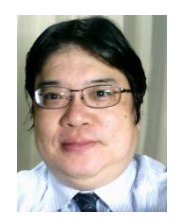

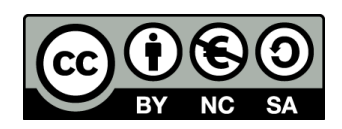

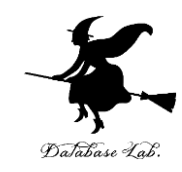

#### **①コンピュータでのプログラム実行は、通常実 行が基本**

**②プログラムの流れの制御**

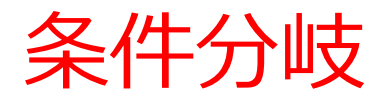

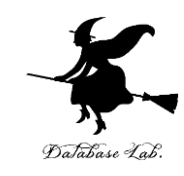

# **条件分岐**では,**変数や式の値**によって**結果が 変わる**などの判断を行う

# **age** の値が 11以下 → 500 **12**以上 → **1800**

#### 条件式は「**age <= 11**」のようになる

条件分岐の Python プログラム

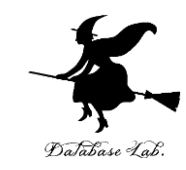

4

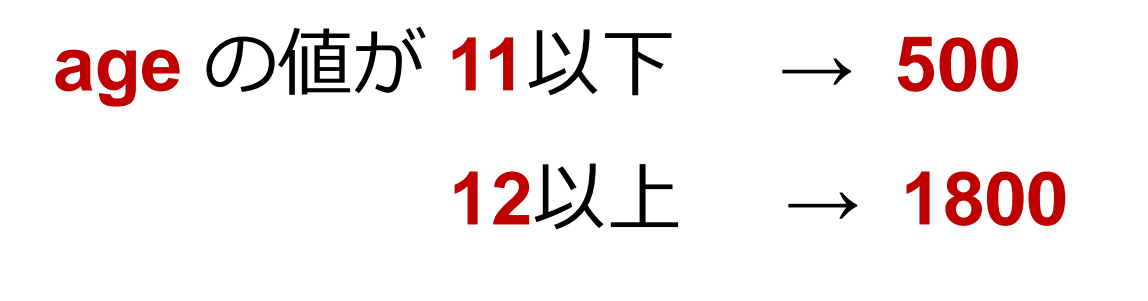

**age = 18 if age <= 11: print(500) else: print(1800)**

条件式は「**age <= 11**」のようになる

#### trinket

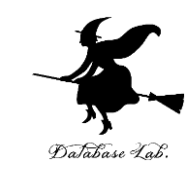

- **Trinket** は**オンライン**の **Python、HTML** 等の**学習サイト**
- 有料の機能と無料の機能がある
- **自分が作成した Python プログラムを公開し、他の人に実 行してもらうことが可能**(そのとき、書き替えて実行も可 能)
- **Python の標準機能**を登載、その他、次のモジュールや パッケージがインストール済み

math, matplotlib.pyplot, numpy, operator, processing, pygal, random, re, string, time, turtle, urllib.request

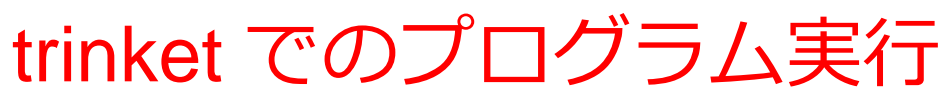

- **trinket** は **Python, HTML などのプログラムを書き実行できる** サイト
- <https://trinket.io/python/0fd59392c8>
- のように、違うプログラムには違う URL が割り当てられる

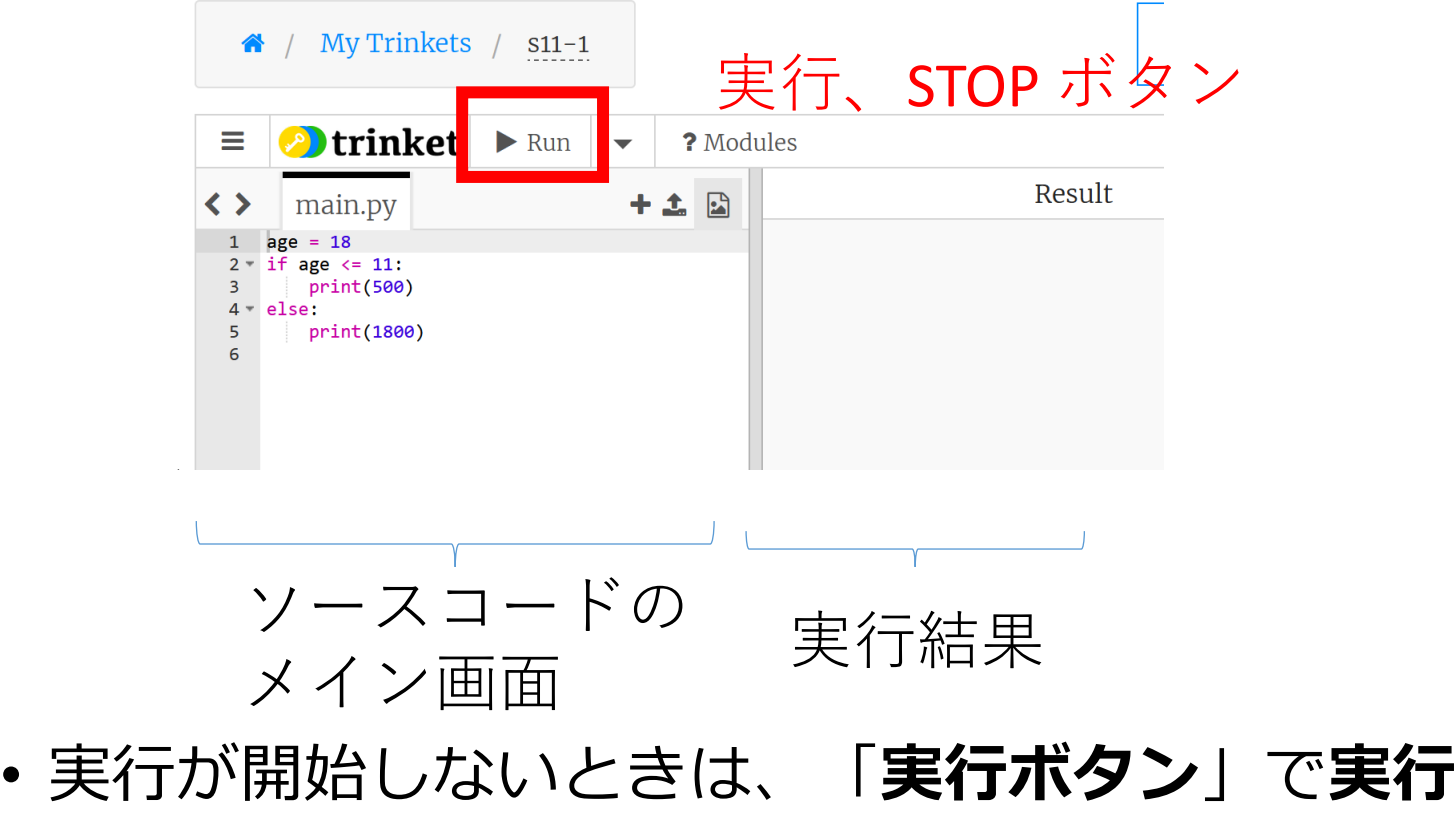

• ソースコードを**書き替えて再度実行**することも可能

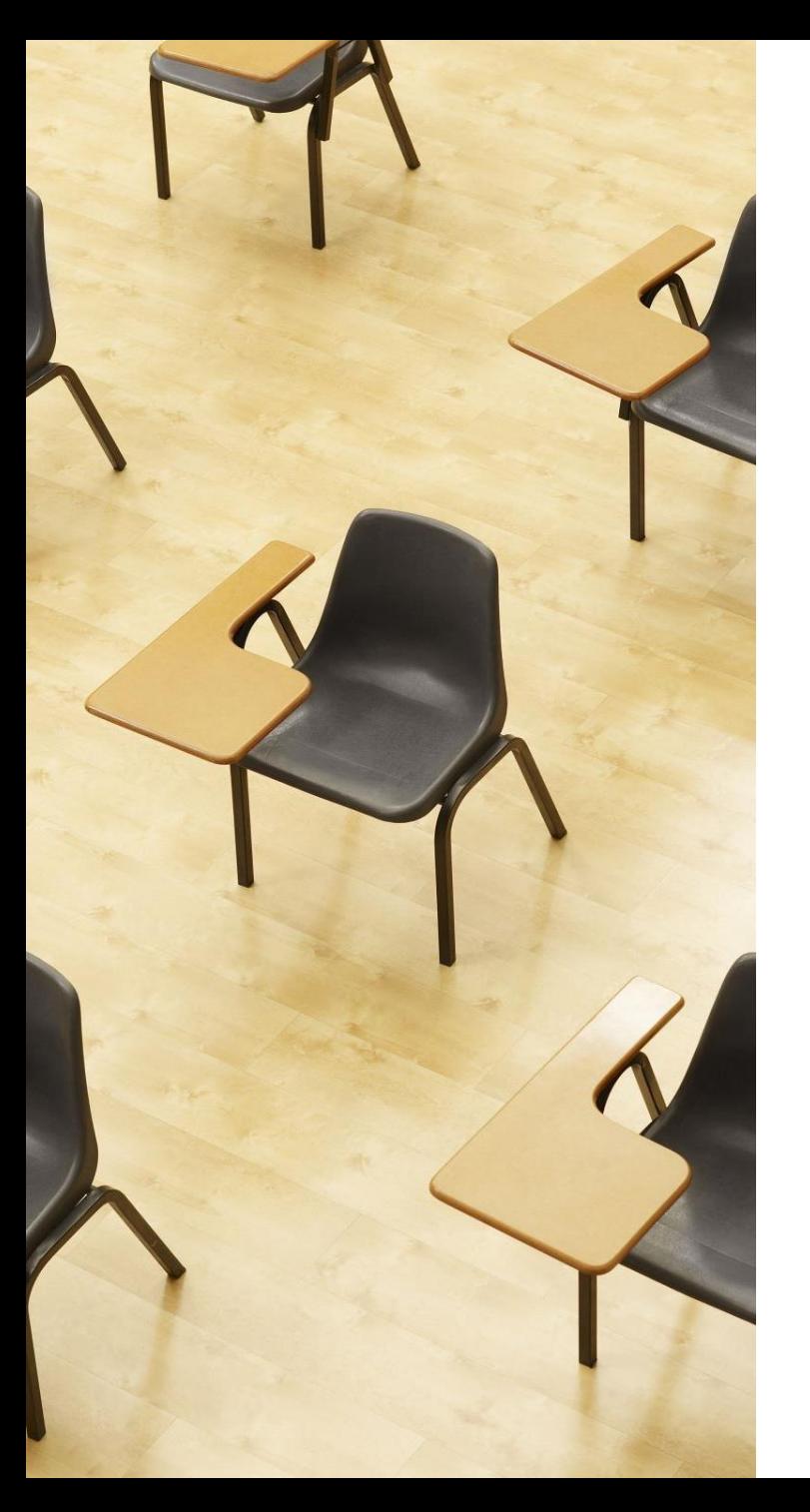

## 演習

#### 資料:**8,9**

#### **【トピックス】**

- **条件分岐**
- **if**
- **else**

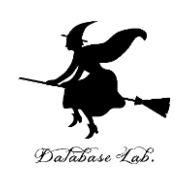

7

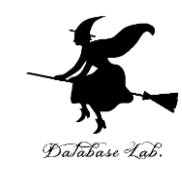

#### trinket の次のページを開く

<https://trinket.io/python/0fd59392c8>

#### 実行する。1800 が表示されることを確認

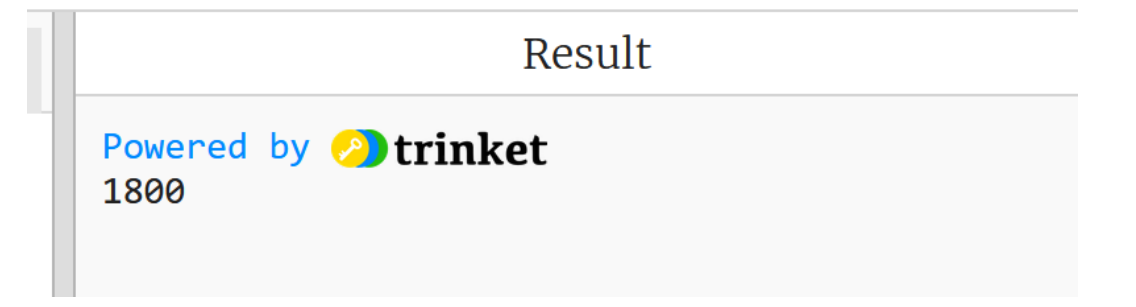

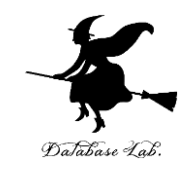

#### ③ 「age = **18**」を「age = **10**」に書き替える

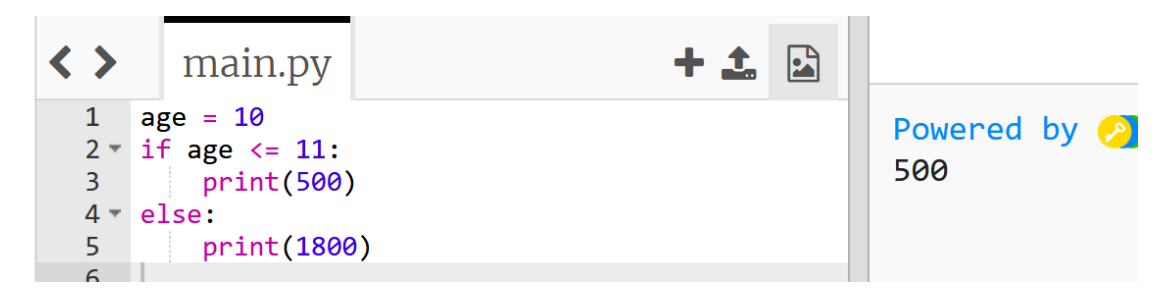

#### ④ 実行する。**500 が表示される**ことを確認

LULCO

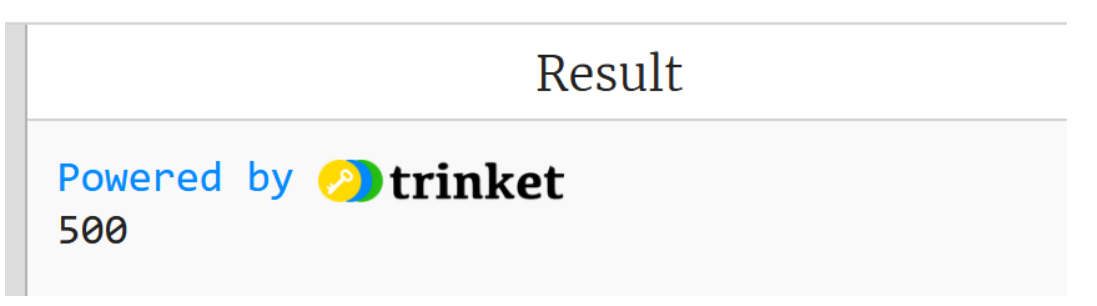

⑤ **age の値が 8, 9, 10, 11 のときは 500 になり、 12, 13, 14, 15 のときは 1800 になることを確認** 9

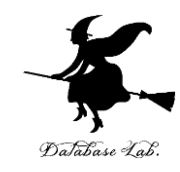

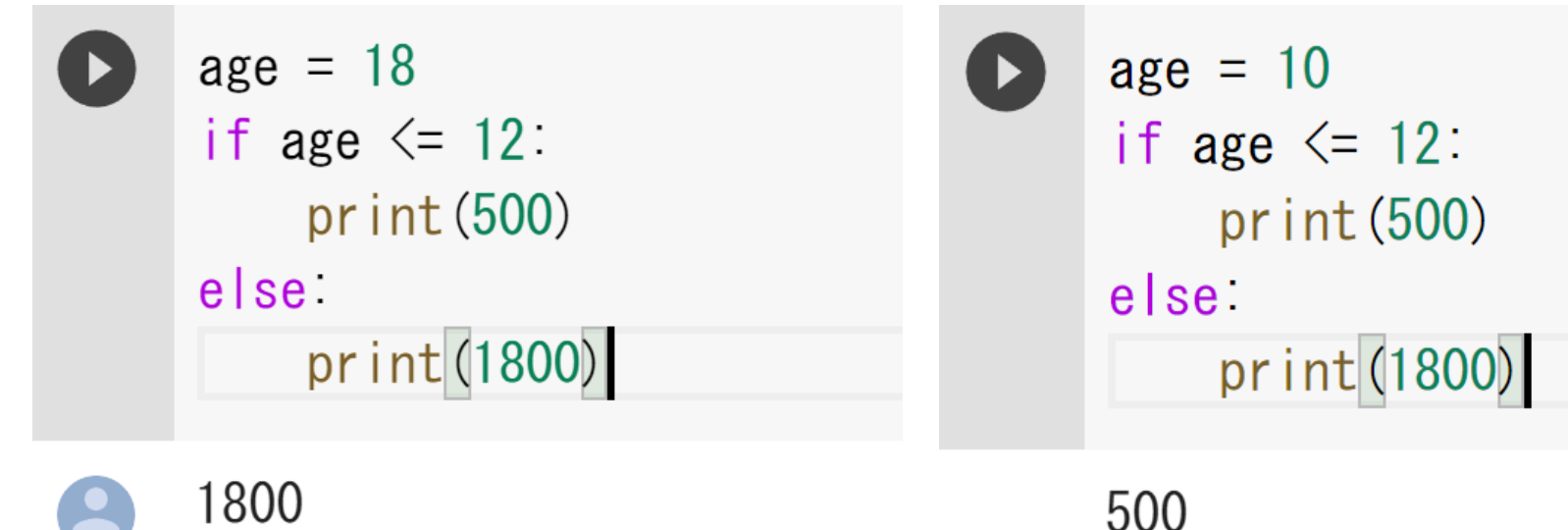

age の値が **13以上**の ときは,結果は **1800** age の値が **12以下**の ときは,結果は **500**

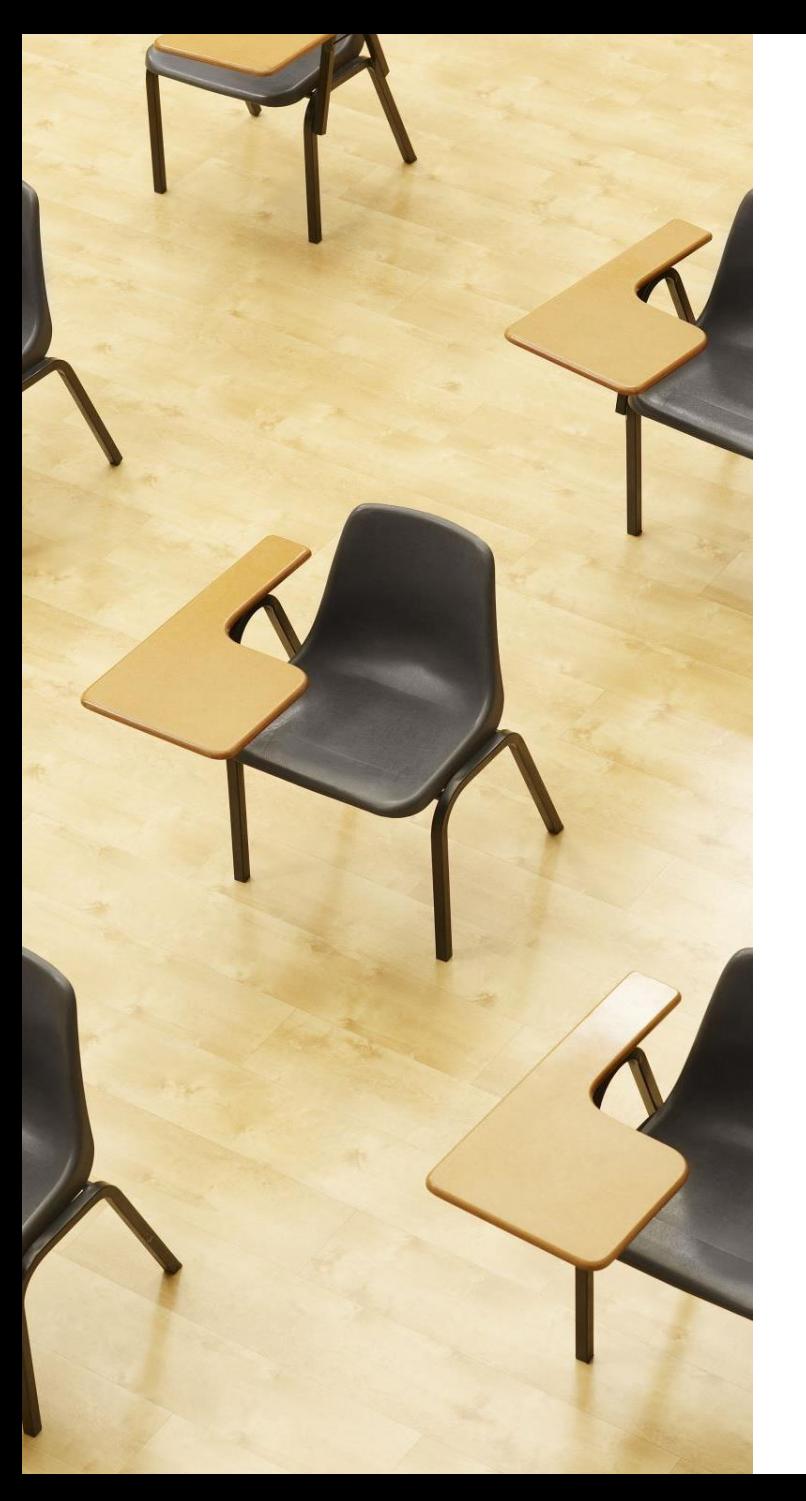

# Database Lab

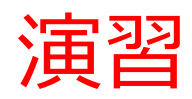

#### 演習問題を解いてみる 資料:**12,13**

#### **【トピックス】**

- **条件分岐**
- **if**
- **else**

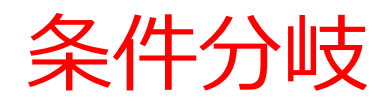

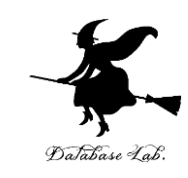

#### • 次のプログラムを作成

# ① weight と料金の関係は次の通り **weight ①値が 100以下 → 0 100より大きい → 1000 ② weight = 80** に設定してテスト実行

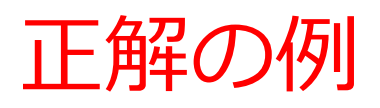

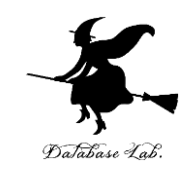

trinket のページ https://trinket.io/python/62f74d3bfc

 $\bigwedge'$  / My Trinkets / s11-2

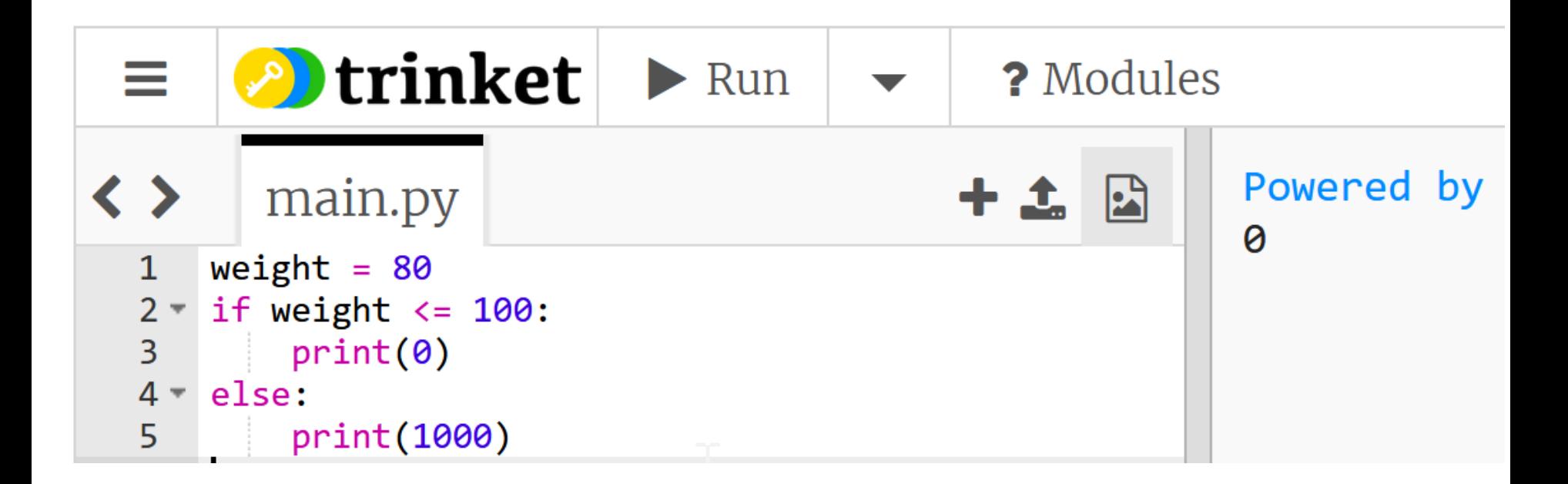

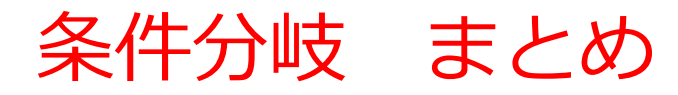

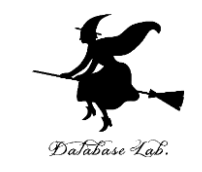

- **条件分岐**は、特定の条件に基づいて、異なる結果を得るこ とを可能にする
- Python の**条件分岐**では、if, else などのキーワードを使用

ある映画館で、11歳以下のチケットと,12歳以上のチケット で値段の違いがあるとき、条件分岐を使用して、チケット料 金を算出できる

**age = 18 if age <= 11: print(500) else: print(1800)**

age <= 11 のときは、print(500) が実行される

 $14$ そうでないときは、print(1800) が実行される

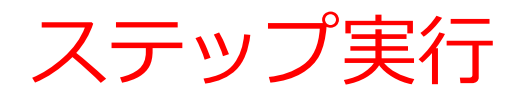

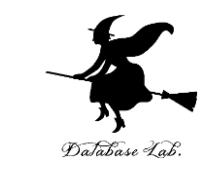

#### • **ステップ実行**では、**1行ずつの実行**が行われ、そのときの 変数の値の変化などを**確認**できる

- **ステップ実行**により、**プログラムの動作を細かく追跡**でき、 不具合が発生している箇所の特定、プログラムの学習に役 立つ
- **通常実行**は、**プログラムを最初から最後まで一度に実行**す るもの(プログラム実行中の変数の値の変化を確認するな どは困難)。**ステップ実行**は、**プログラムを1行ずつ実行** し、**実行後にプログラムを一時停止**するもの。

条件分岐の Python プログラム

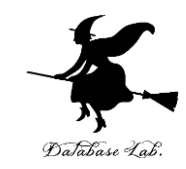

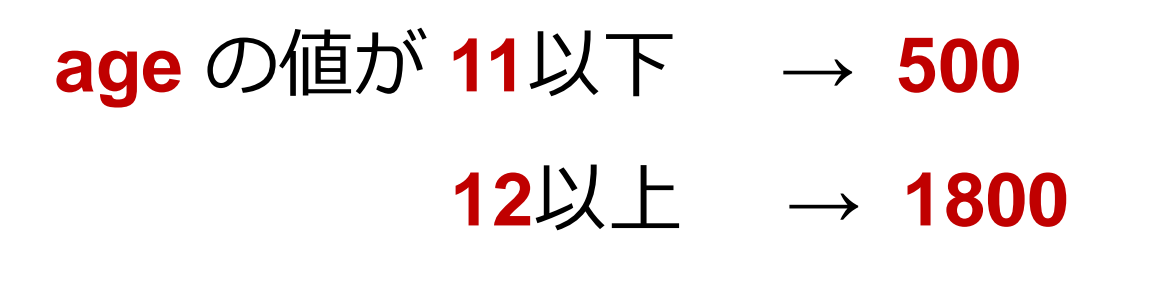

**age = 18 if age <= 11: print(500) else: print(1800)**

<sup>16</sup> 条件式は「**age <= 11**」のようになる

Python Tutor

• **Python Tutor** という**ウェブサ イト**を利用しよう

**<http://www.pythontutor.com/>**

- **Web ブラウザ**を使ってアクセ スできる
- **PythonTutor** では,**Pythonだ** けでなく, Java, C., C++, JavaScript, Ruby など, 多くto execute のプログラミング言語を学ぶ ことができる.

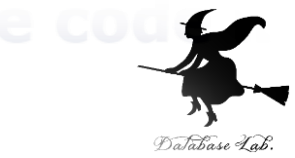

Python 3.6 known limitations

 $1 \times = 100$ 2 if  $(x > 20)$ :  $print("big")$  $\mathcal{S}$  $4$  else: 5  $print("sma||")$  $s = 0$ for i in [1, 2, 3, 8  $s = s + i$  $print(s)$  $\rightarrow 9$ 

Edit this code

 $<$  Prev

<< First

Python Tutor の使用方法

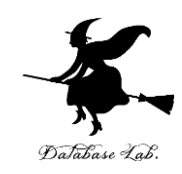

# ① まず,**ウェブブラウザ**を開く

#### ② **Python Tutor** を利用するために,以下の URL に アクヤス

#### **http://www.pythontutor.com/**

### ③ 「**Python**」をクリック ⇒ **編集画面**が開く

#### Learn Python, JavaScript, C, C++, and Java

This tool helps you learn Python, JavaScript, C,  $C_{++}$ , and Java programming by visualizing code execution. You can use it to debug your homework assignments and as a supplement to online coding tutorials.

Start coding nov in Python, JavaScript, C, C++, and Java

 $P$  and  $P$  and  $P$ 

Over 15 million people in more than 180 countries have used Python Tutor to visualize over 200 million pieces of code. It is the most widely-used program visualization tool for computing education.

You can also embed these visualizations into any webpage. Here's an example showing recursion in Python:

#### Python Tutor の編集画面

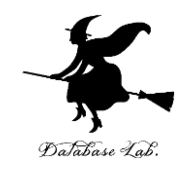

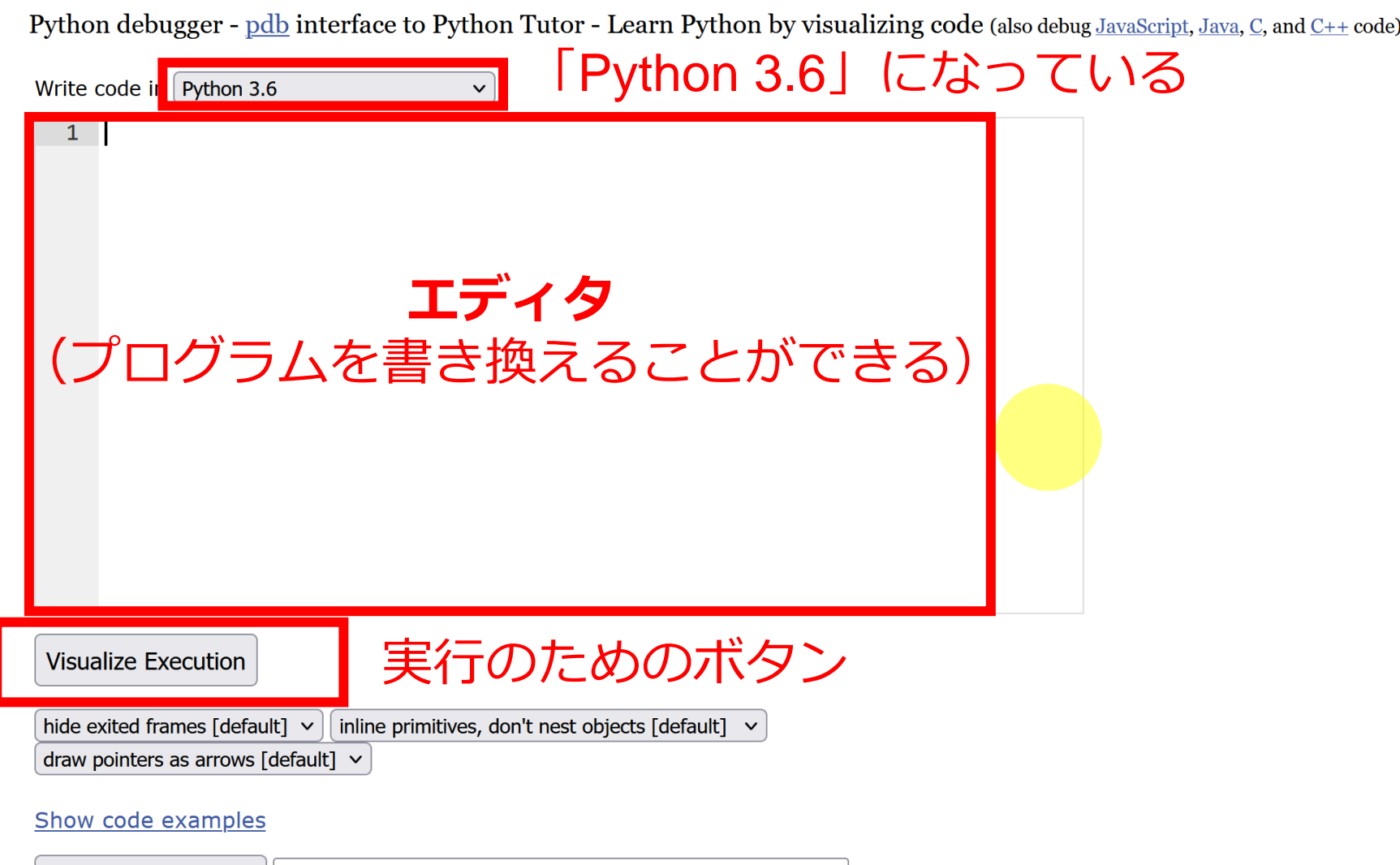

Python Tutor でのプログラム実行

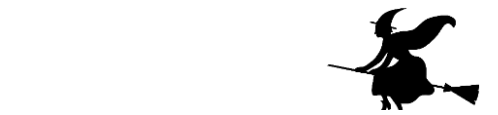

- **Python Tutor** は **Python などのプログラムを書き実行できる** サイト.**ステップ実行**、**変数の値表示**などの機能がある。
- **Python Tutor**のウェブサイトにアクセス.「**Python**」を選択 https://www.pythontutor.com/

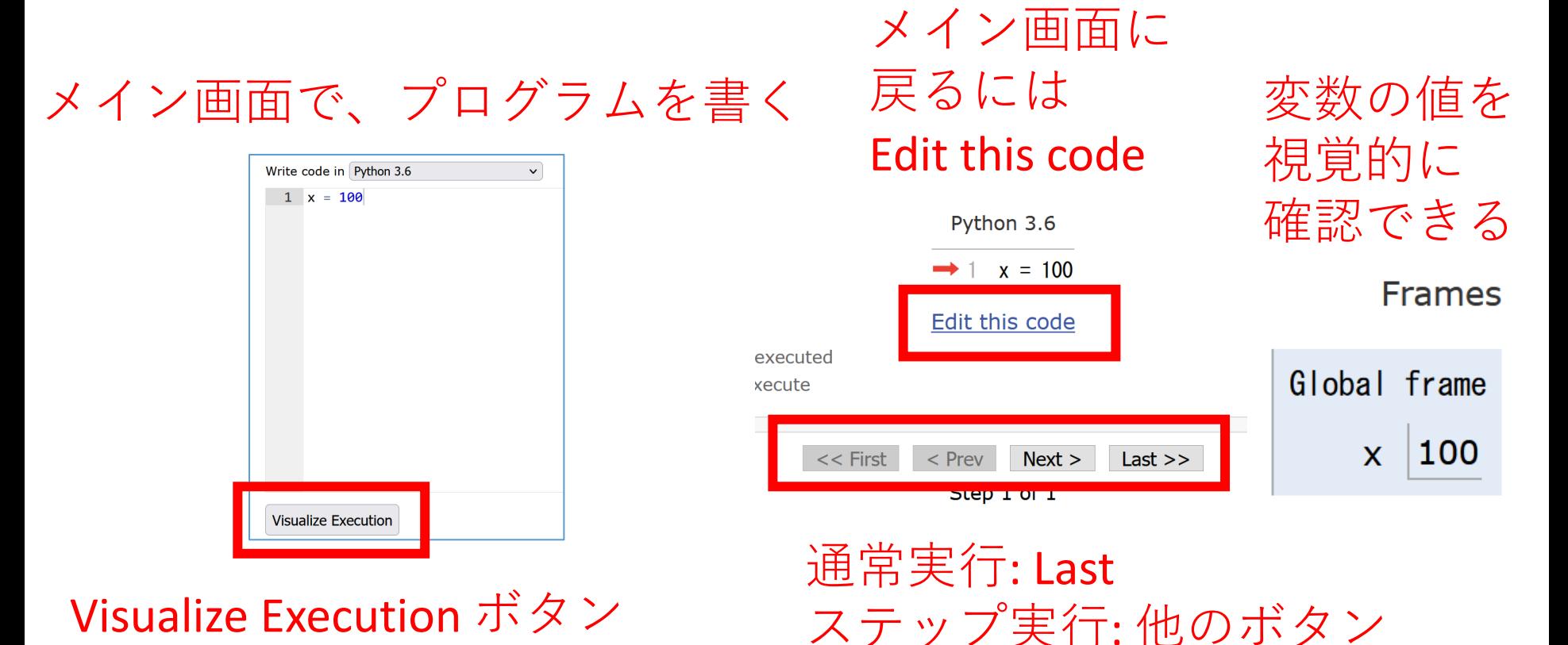

20

### Python Tutor でのプログラム実行手順

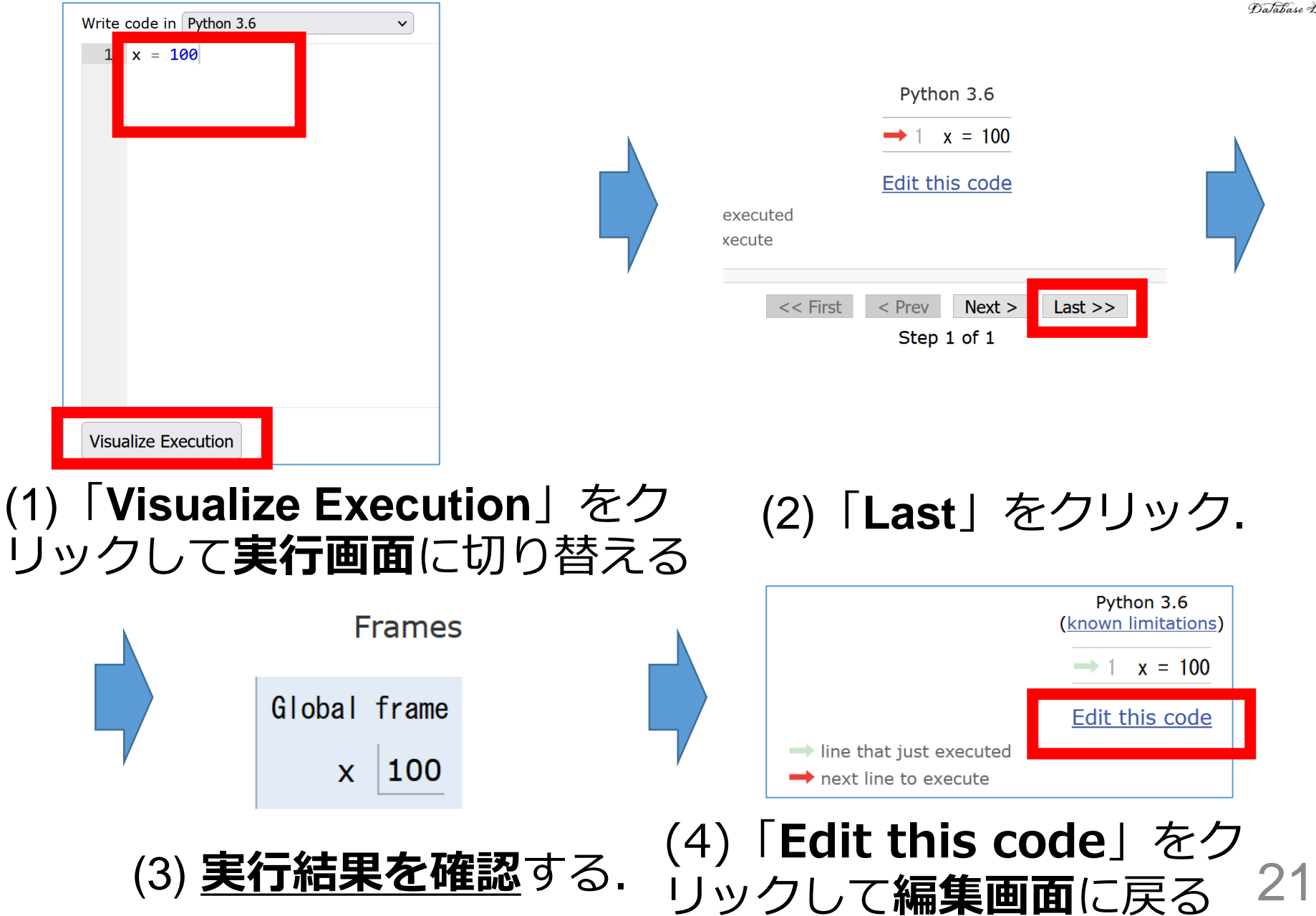

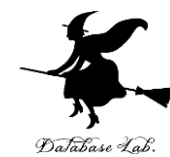

Python Tutor 使用上の注意点①

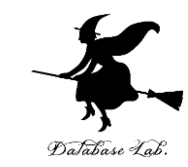

# **実行画面で,赤いエラーメッセージが出ることがある** 過去の文法ミスに関する確認表示. 基本的には, **無視**して問題ない 邪魔なときは「**Close**」

#### Python Tutor: Visualize code in Python, JavaScript, C, C++, and Java

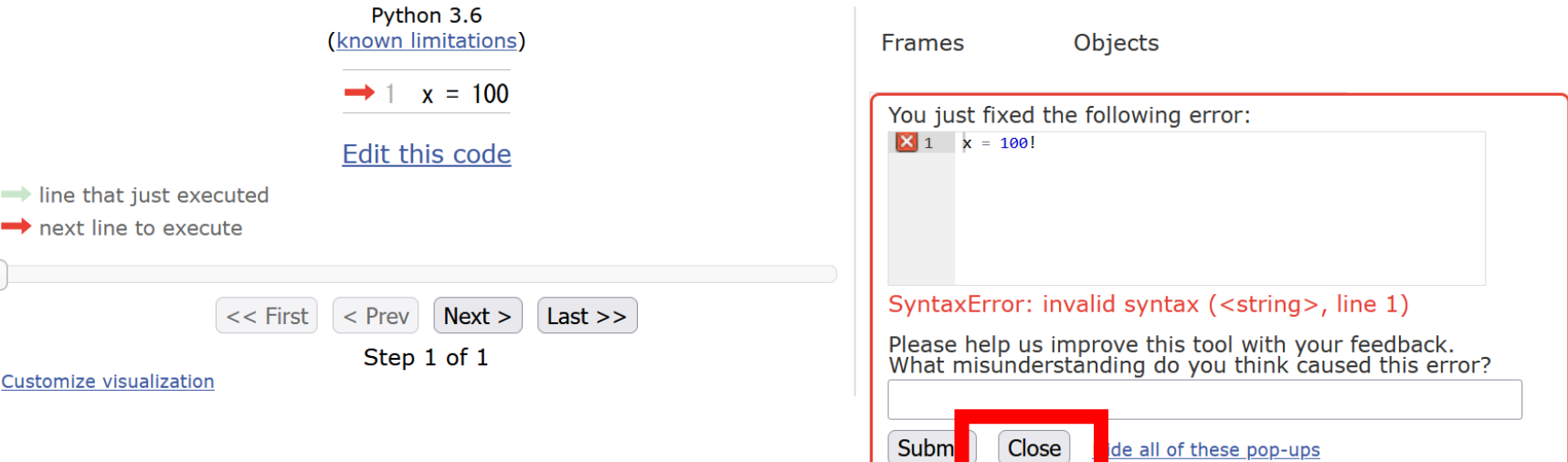

### Python Tutor 使用上の注意点②

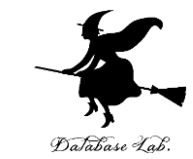

#### 「**please wait ... executing**」のとき,**10秒ほど待つ**.

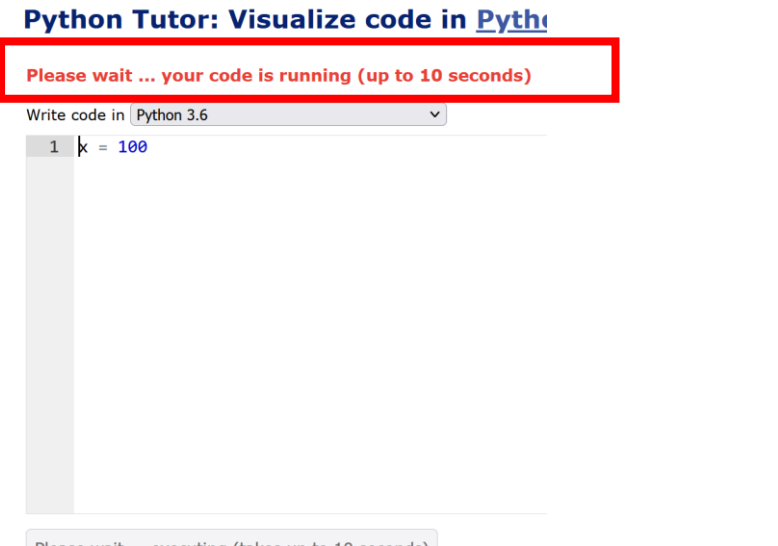

- **Python Tutor が混雑しているとき**, **「Server Busy・・・」 と表示される場合**がある.
- このメッセージは,サーバが混雑していることを示す.
- **数秒から数十秒待つ**と**自動で処理が始まる**はずです(し かし,表示が変わらないときは,操作をもう一度試して ください) <sup>23</sup>

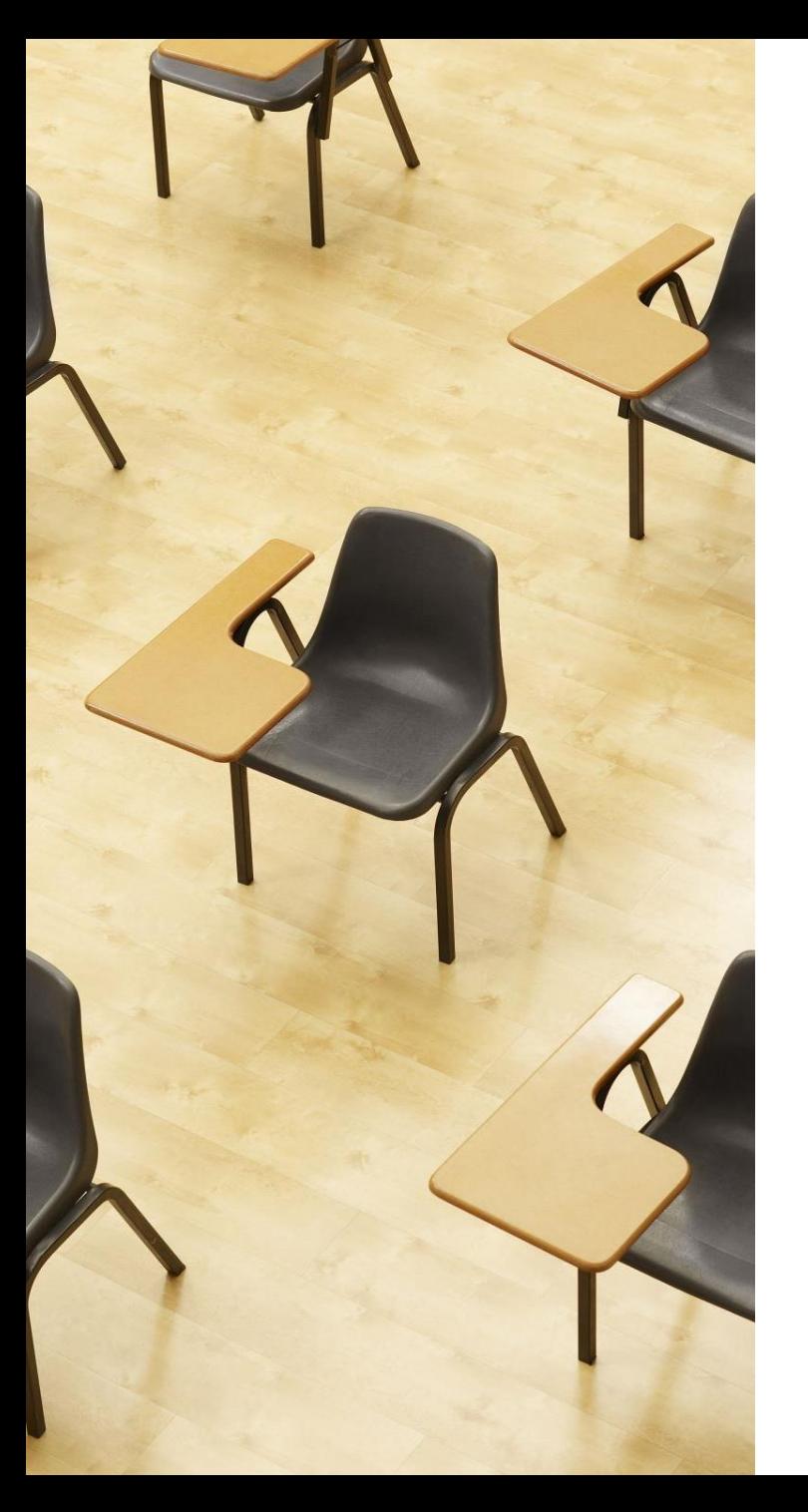

### 演習

資料:**25 ~ 35**

### **【トピックス】**

- **Python Tutor**
- **字下げ**
- **:**
- **条件分岐**
- **if**
- **else**
- **ステップ実行**

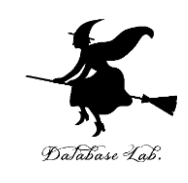

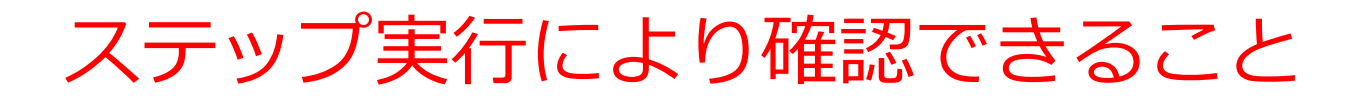

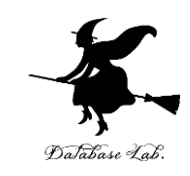

#### ステップ実行により,ジャンプの様子を観察

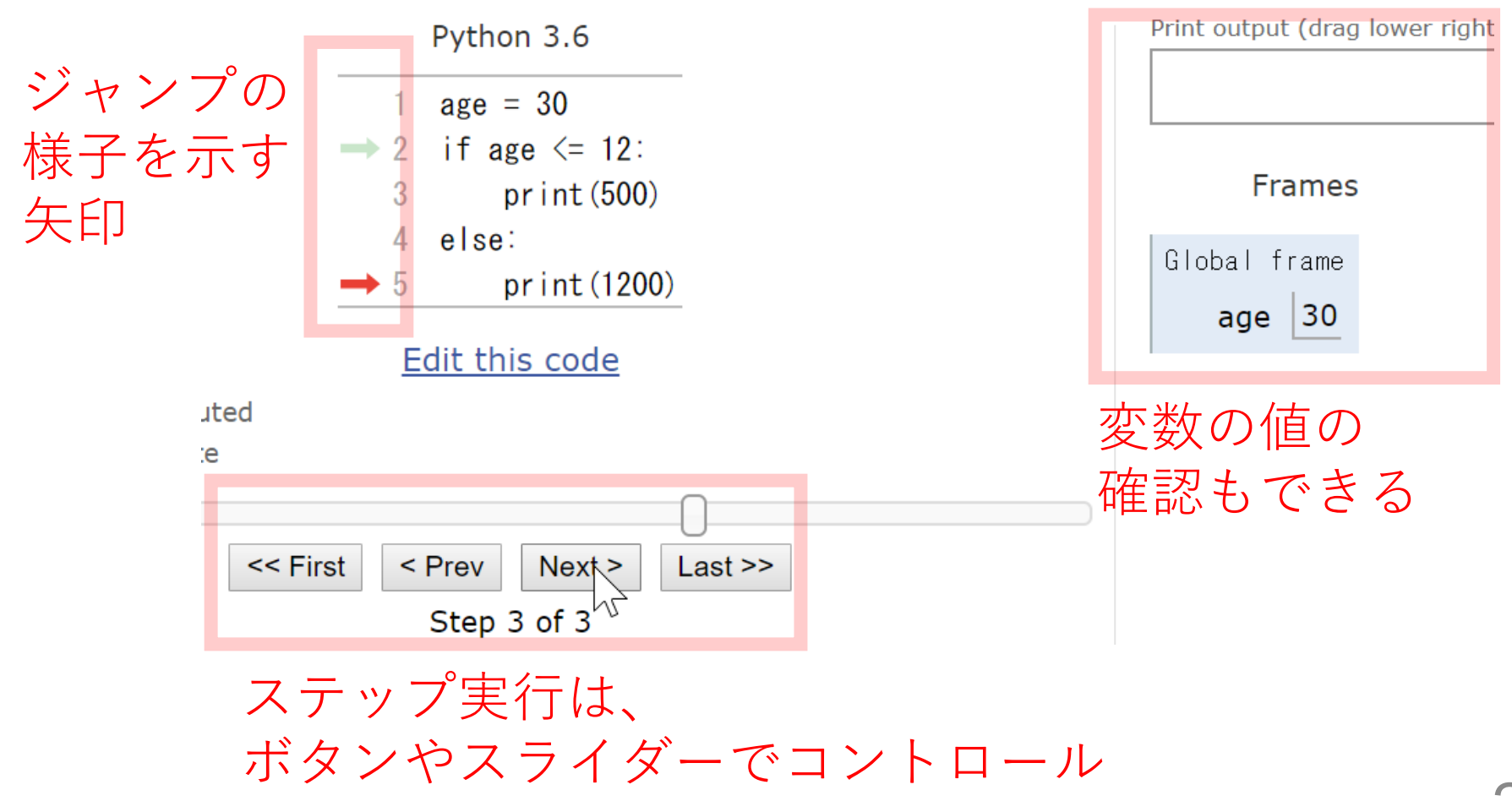

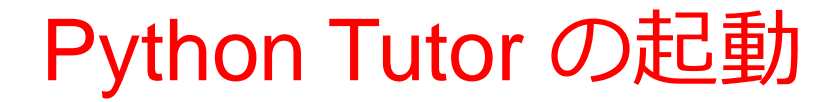

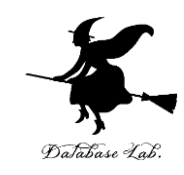

### ① **ウェブブラウザ**を起動する

# 2) Python Tutor を使いたいので, 次の URL を開く **https://www.pythontutor.com/**

### ③ 「**Python**」をクリック ⇒ **メイン画面**が開く

#### Learn Python, JavaScript, C, C++, and Java

This tool helps you learn Python, JavaScript, C,  $C_{++}$ , and Java programming by visualizing code execution. You can use it to debug your homework assignments and as a supplement to online coding tutorials.

Start coding nov in Python, JavaScript, C, C++, and Java

 $P$  and  $P$  and  $P$ 

Over 15 million people in more than 180 countries have used Python Tutor to visualize over 200 million pieces of code. It is the most widely-used program visualization tool for computing education.

You can also embed these visualizations into any webpage. Here's an example showing recursion in Python:

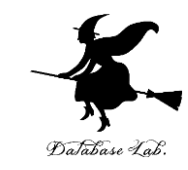

#### ④ Python Tutor のエディタで次のプログ ラムを入れる

1  $age = 18$ if age  $\le$  11:  $\overline{2}$ **if (age <= 11)の直後に「:」**  $\overline{3}$  $print(500)$ **else の直後に「:」** else:  $\overline{4}$ **(どちらも,コロン)** print(1800) 5

27 **字下げも正確に! print の前に,「タブ (Tab)」を 1つだけ**

「delキー」などを使い ながら編集

1 O

 $\blacktriangleleft$ 

#### **正しくない字下げ 正しい字下げ**

 $10$ 

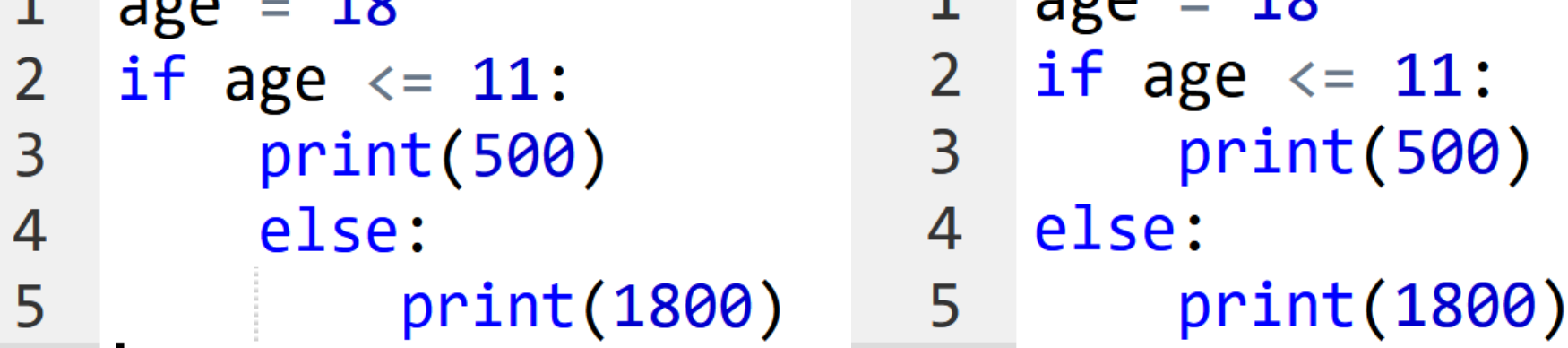

 $\blacktriangleleft$ 

 $\sim$   $\sim$   $\sim$ 

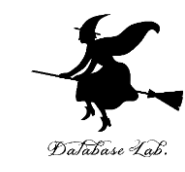

#### ⑤ **通常実行**するために,「**Visual Execution**」を クリック. そして「Last」をクリック. 結果 1800 minissing を確認

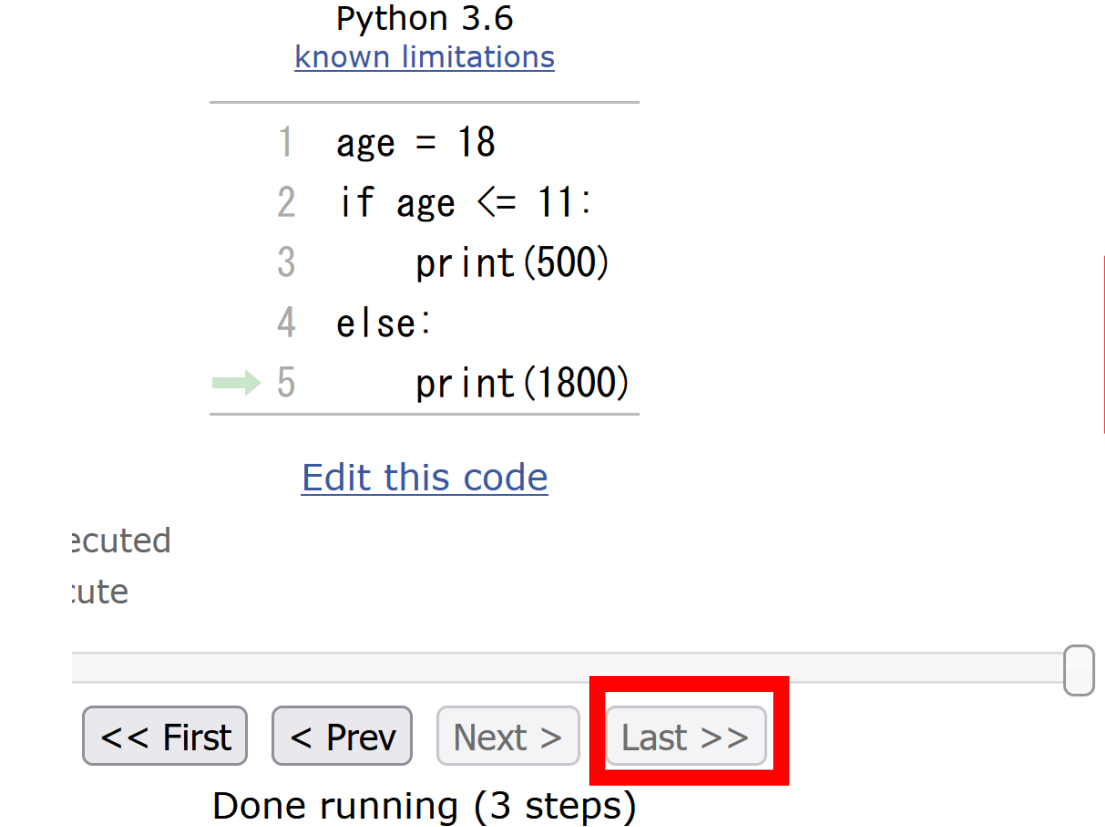

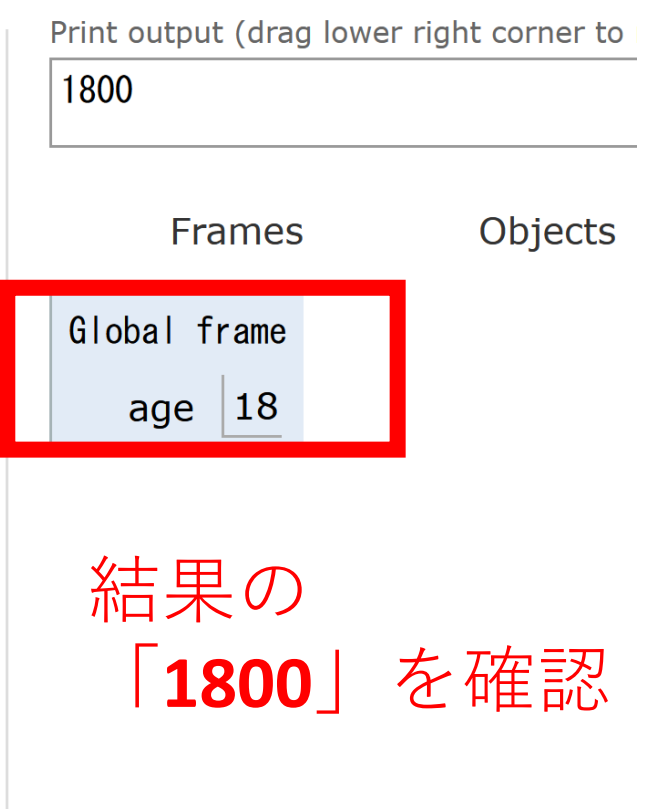

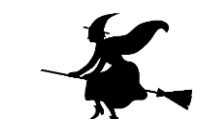

## ⑥プログラム実行を最初の行に戻す操作 「**First**」をクリックして,**最初の行に戻す**

Python 3.6 known limitations

- $age = 18$
- if age  $\leq 11$ :  $2<sup>1</sup>$
- 3  $print(500)$
- else: 4
- pr int (1800)  $\rightarrow$  5

#### Edit this code

executed

xecute

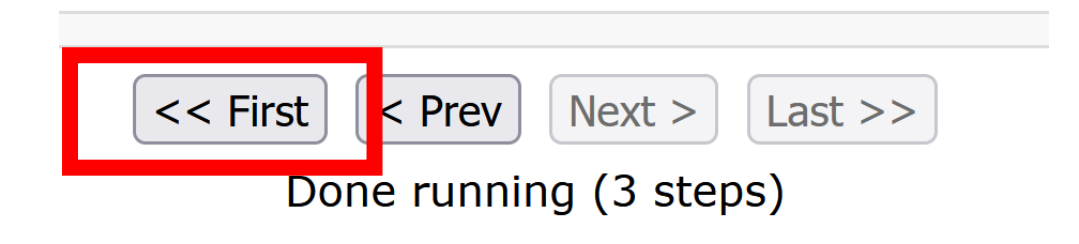

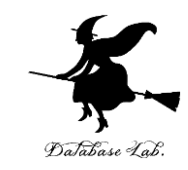

# ⑦「**Step 1 of 3**」と表示されているので, 全部で,**ステップ数**は **3** あることが分かる (ステップ数と,プログラムの行数は**違うもの**)

Python 3.6 known limitations

- $\rightarrow$  1 age = 18
	- if age  $\leq 11$ :  $\mathcal{P}$
	- 3  $print(500)$
	- $4$  else:
	- $5^{\circ}$ pr int (1800)

Edit this code

ecuted

cute

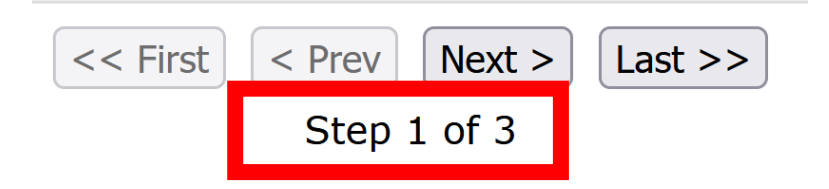

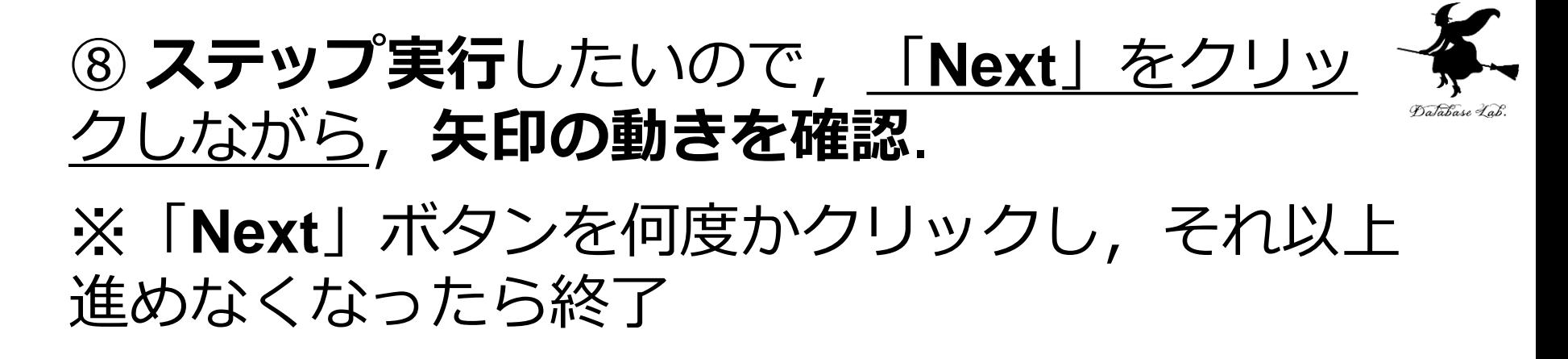

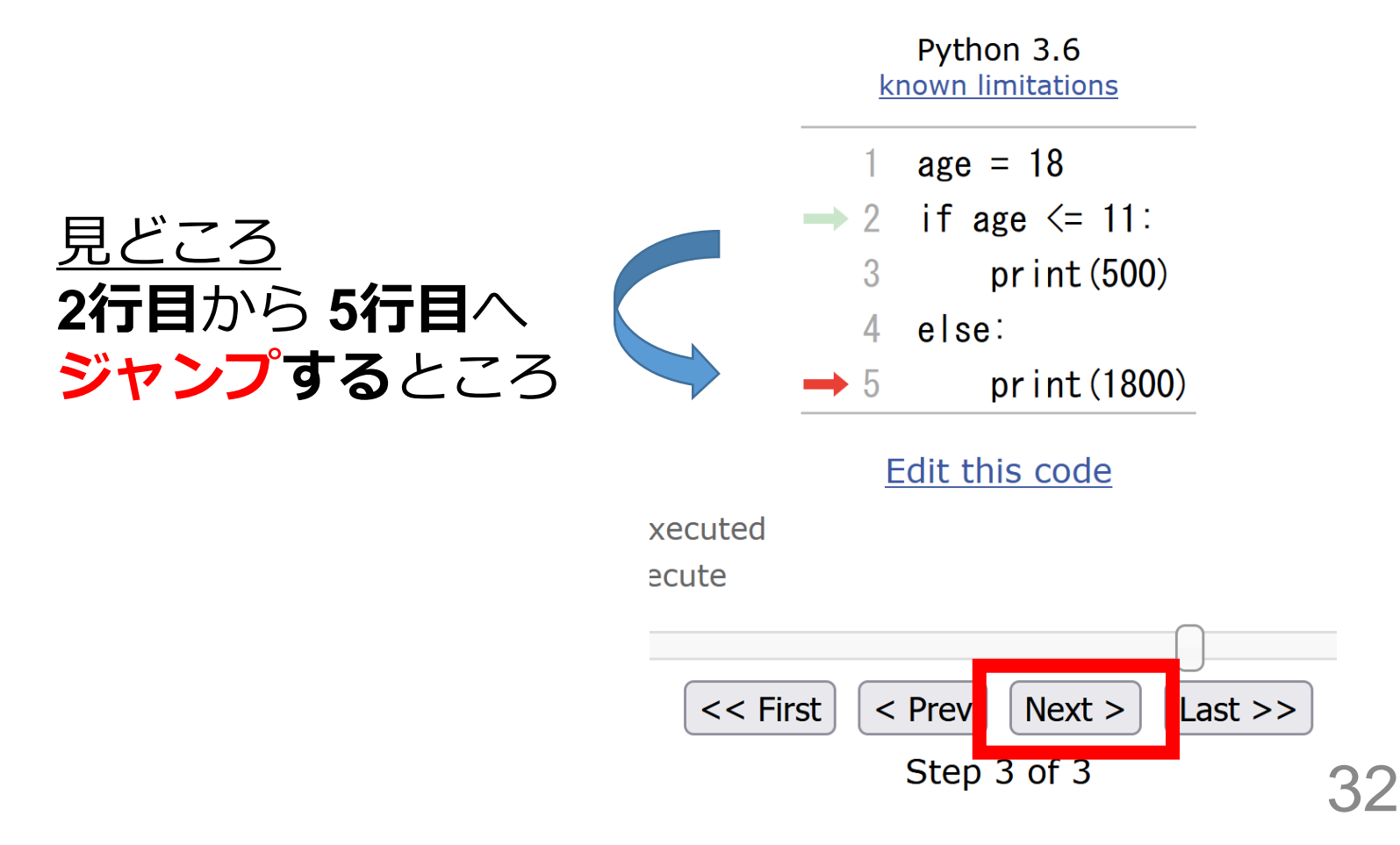

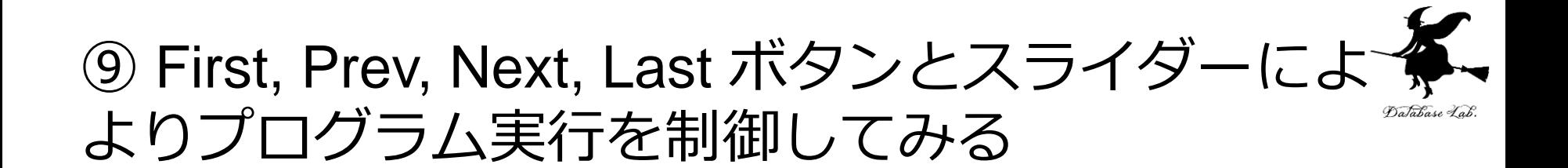

Python 3.6 known limitations

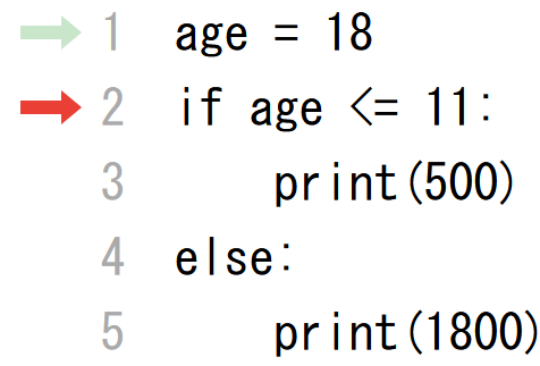

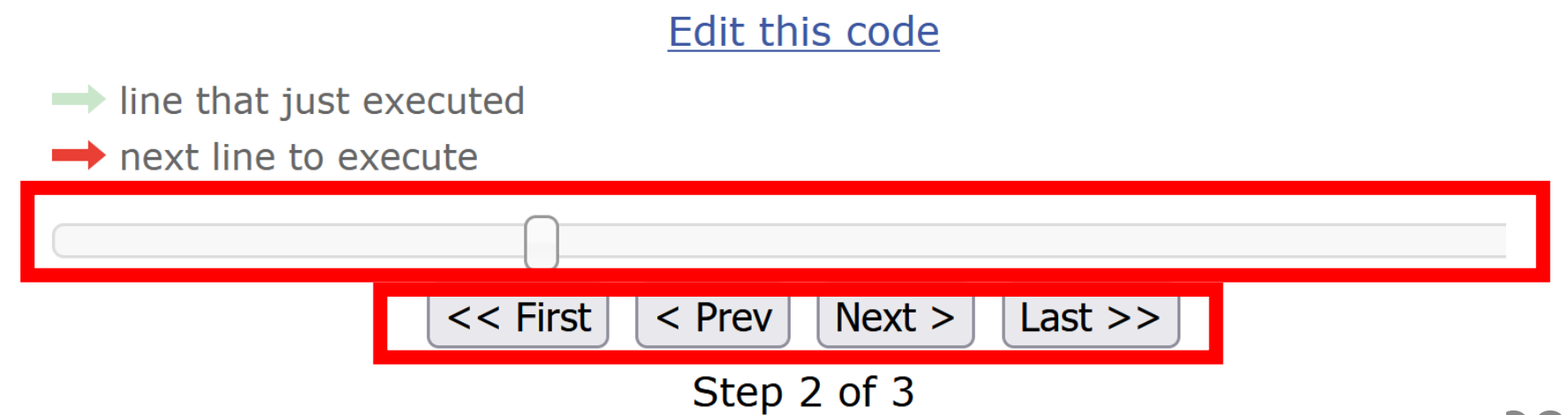

### ⑩ 1行目を,次のように「**age = 10**」と**書き 換えて**,いままでと同じことを行う

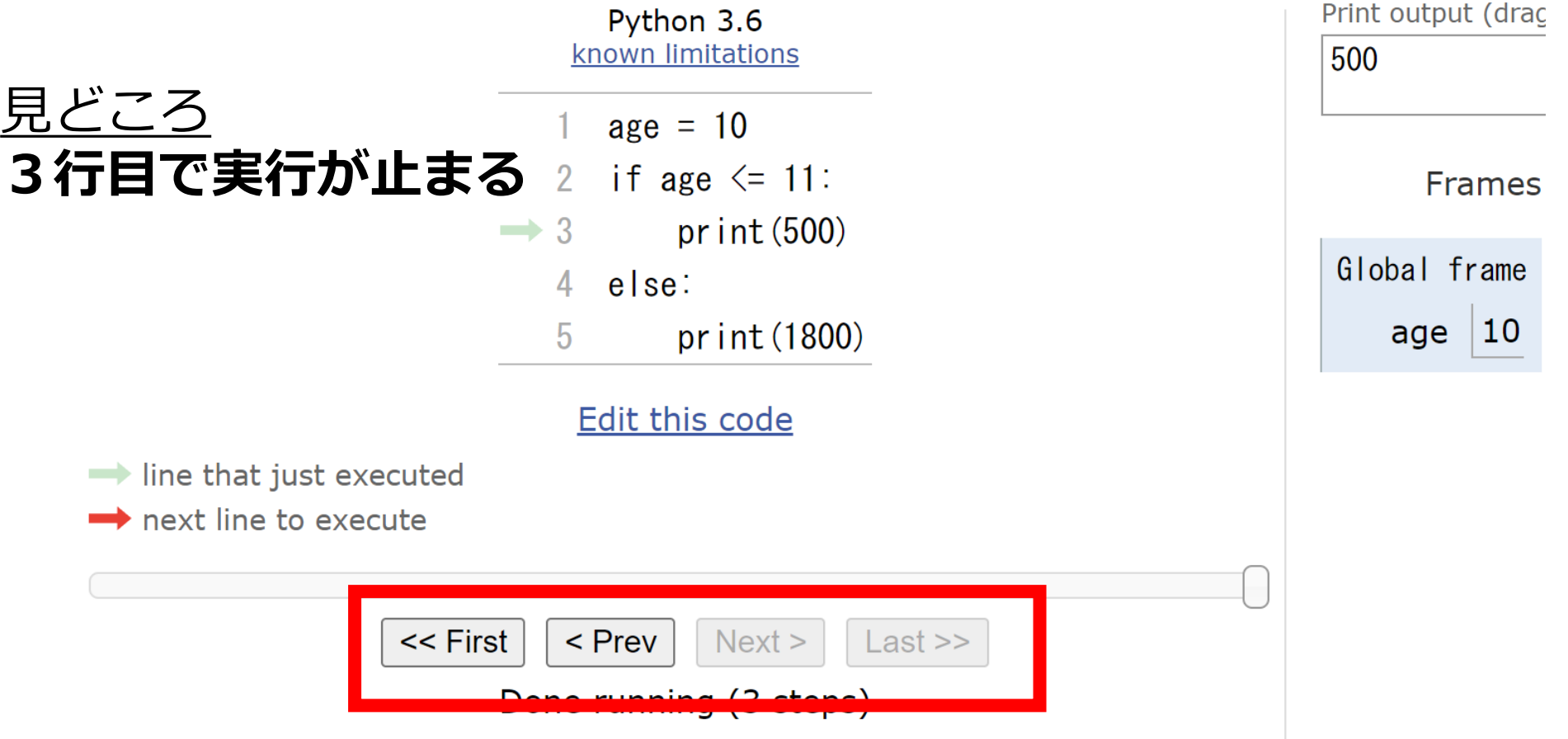

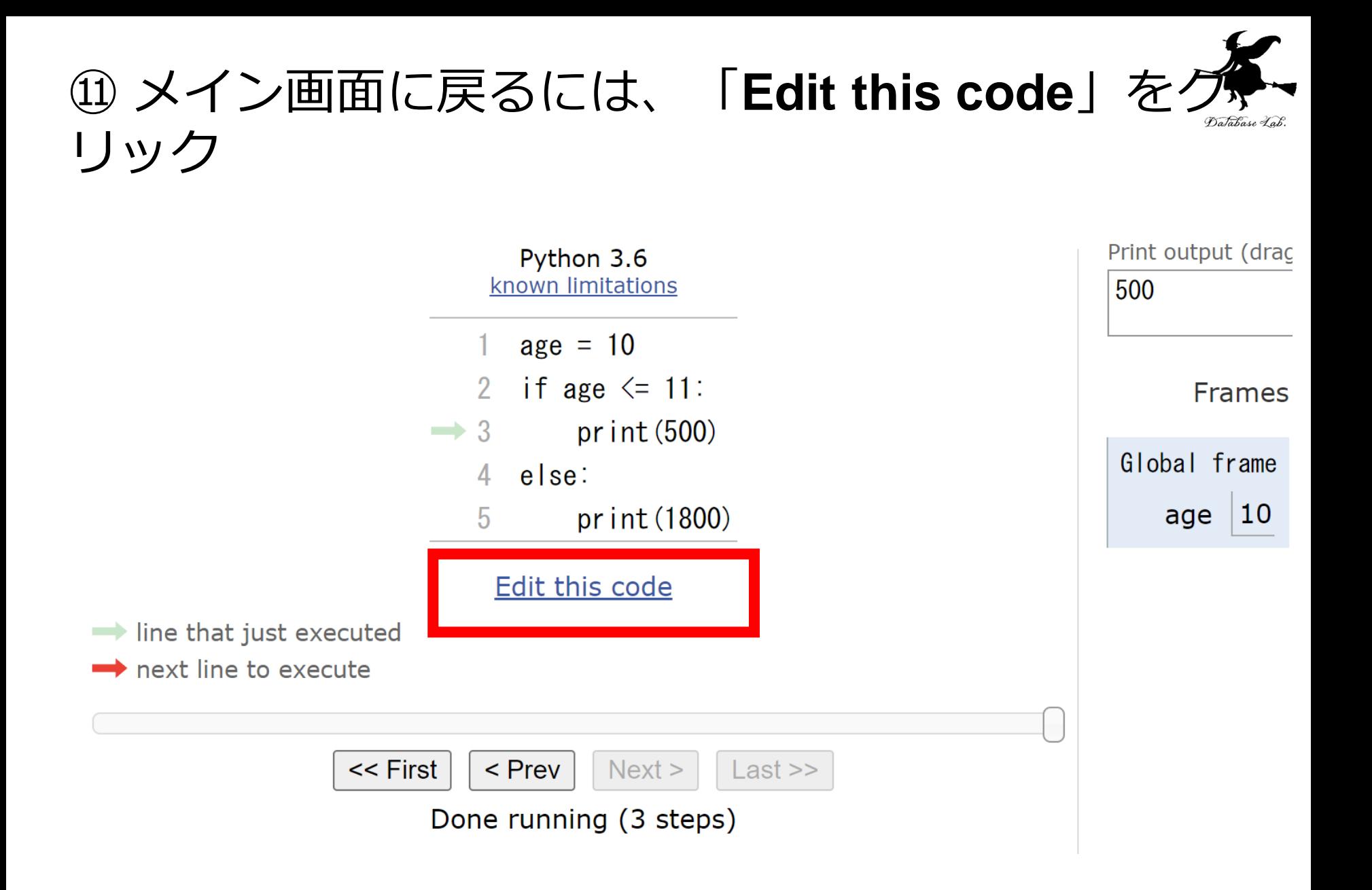

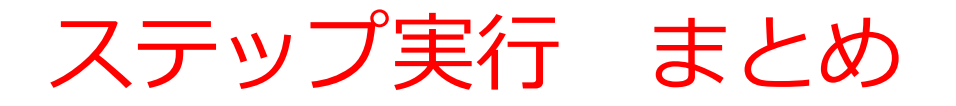

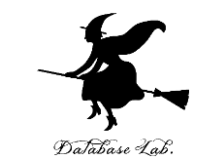

- **通常実行**は、**プログラムを最初から最後まで一度に実行**す る
- **ステップ実行**は、**プログラムを1行ずつ実行**し、**実行後に プログラムを一時停止**するもの
- **ステップ実行**により、**プログラムの動作を細かく追跡**でき、 不具合が発生している箇所の特定、プログラムの学習に役 立つ

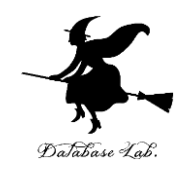

#### **①コンピュータでのプログラム実行は、通常実行 が基本**

**通常実行**では、**プログラムは、最初から最後まで一度に実 行**される。途中の変数の値を観察するには print やステップ 実行を活用しよう。

#### **②プログラムの流れの制御**

**条件分岐**(if など)では、**特定の部分のみ実行される**。通 常実行とは異なり、プログラムの流れが制御される。

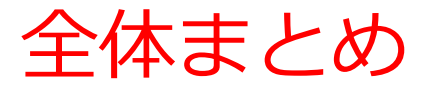

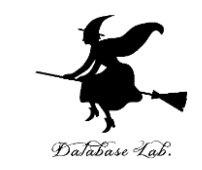

- **通常実行**は、**プログラムを最初から最後まで一度に実行**す る
- **ステップ実行**は、**プログラムを1行ずつ実行**し、**実行後に プログラムを一時停止**する。**プログラムの動作を細かく追 跡**できる。
- **条件分岐**では、変数や式の値によって結果が変わるなどの **判断**を行う。**年齢(age)が11以下**であれば500を、それ 以上であれば1800を出力するといった場合、**条件式**は 「**age <= 11**」となる。